# **STOCK & INDEX RELEASE NOTES**

June 2018 Monthly UPDATE

These release notes pertain to the June 2018 Monthly release of the CRSP US Stock and Index databases, available in July 2018.

## **NOTE**

Beginning in July 2018, CRSP has added the Bats Exchange data to its Stock and Index research databases in CRSP US Stock databases accessed through Sift and Command line tools and in the SAS and ASCII file versions of the stock product. The addition of this exchange adds 301 new PERMNOs to the CRSP universe, primarily ETFs and opens the door for any future new securities listed on BATS. The CRSP Indexes have not been modified to include securities trading on BATS, and therefore are unchanged by this addition.

History for the securities added due to Bats primary listing begins January 24, 2012. A new exchange code (EXCHCD) for Bats is 5 and a new Primary Exchange code (PRIMEEXCH) is B.

## **June 2018 DATA EDITS**

#### **INDIVIDUAL EDITS**

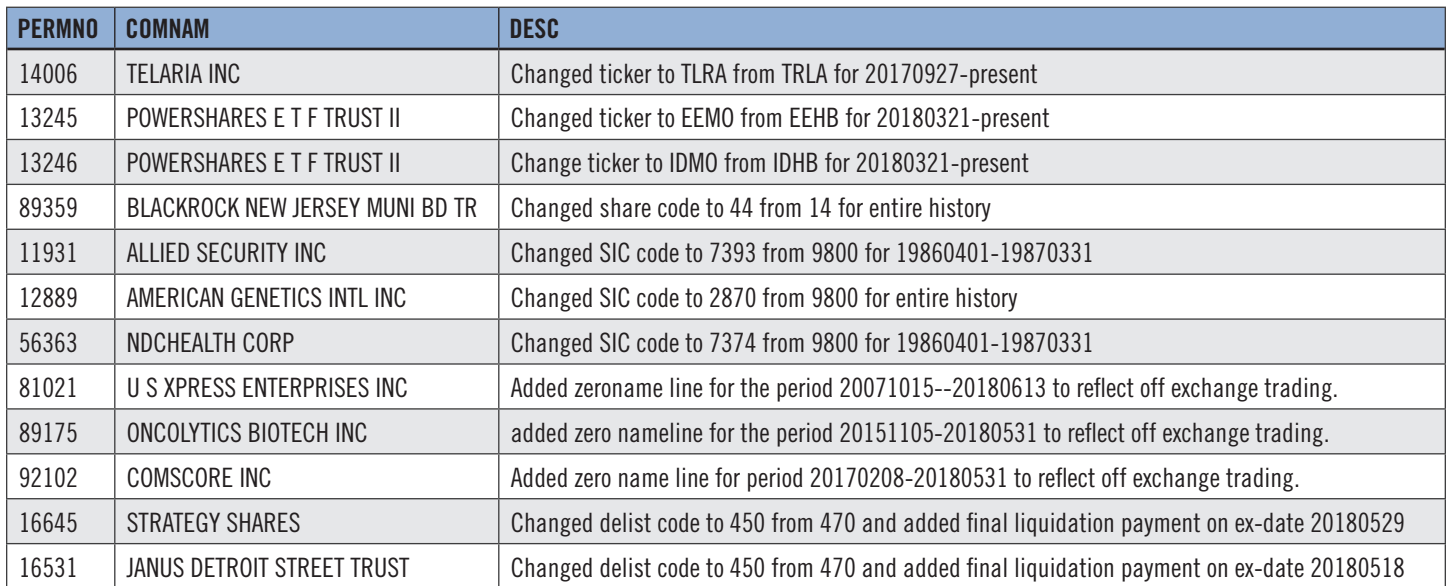

#### **GROUP EDITS**

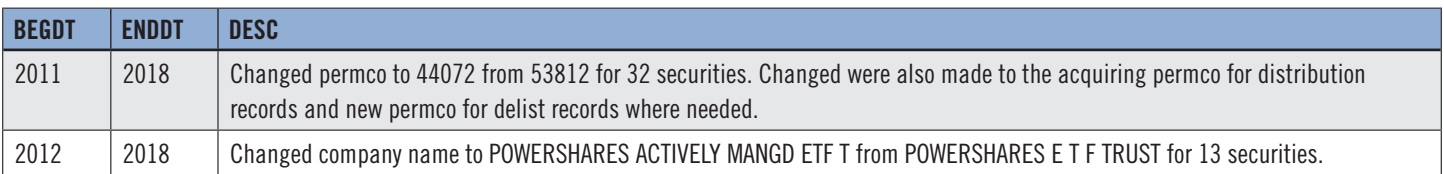

## **FILE VERSION SPECIFICS**

This table contains version specific information for the CRSP Stock Files with data ending June 2018. It contains the number of securities and information about the maximums of the event arrays.

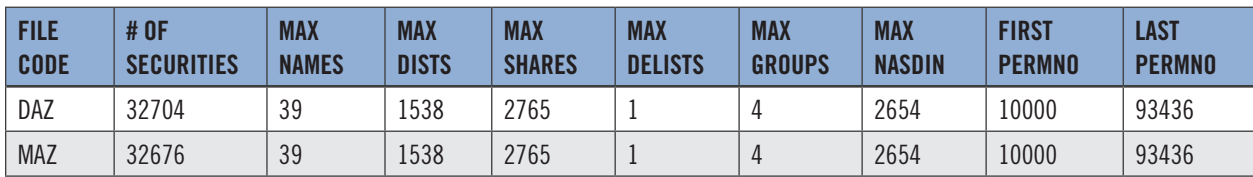

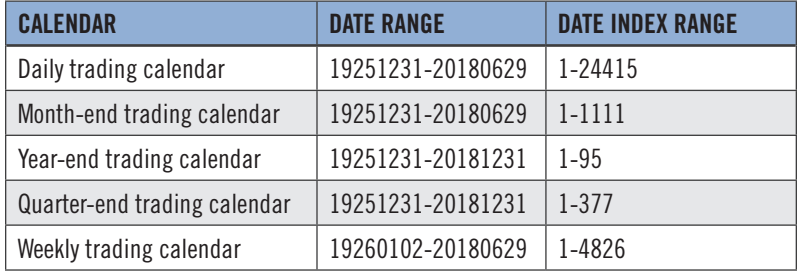

## **CRSPACCESS PRODUCT INFORMATION**

To simplify installation for our subscribers, data are bundled into product groups. Information relevant to each product group is listed in the table below.

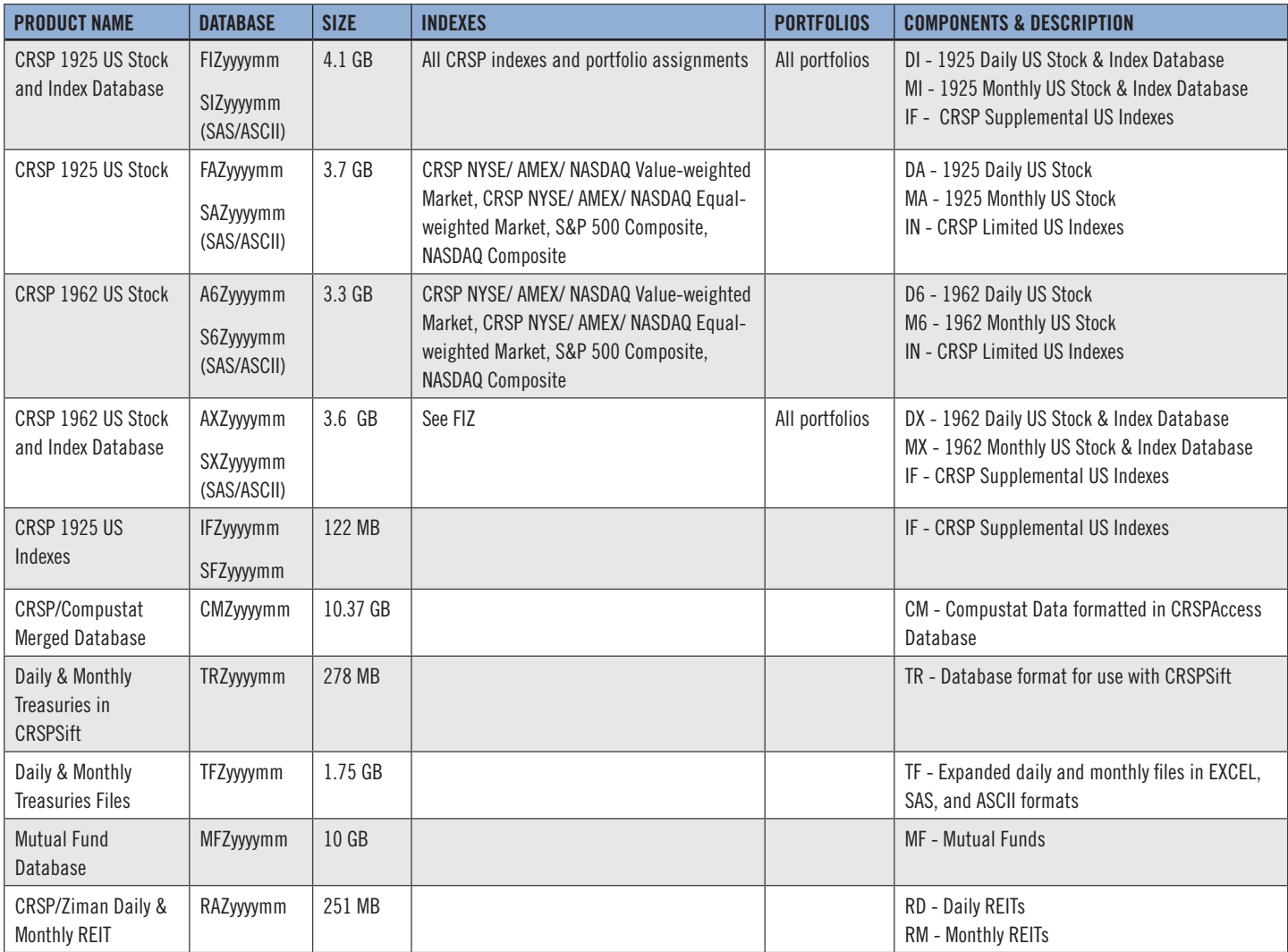

## **DELIVERY METHOD, INSTALLS, AND DATA FORMATS**

#### **DELIVERY**

CRSP data delivery for all products is available only through the Cloud, utilizing IPSwitch's MOVEit Cloud product. (https:// crsp.moveitcloud.com)

If you have not yet accessed your account, or need assistance, contact support@crsp.chicagobooth.edu, or call 312-263- 6400, Option 2.

While DVDs are no longer available from CRSP, you are welcome to create your own once you have downloaded the data, and use as long as you have an active license to do so.

## **ZIP INSTALLS**

CRSP uses a zip process for data installation. ZIP utilities that are standard on all platforms should work to unzip the databases. On Windows computers, CRSP recommends using 7-ZIP, which can be downloaded from this site: http://www.7-zip.org/

Several important items to note follow:

- All directories are extracted to lower case letters. For example: C:\crspdata\miz201308
- All Windows Users: Extracting a zipped file does not create an installed program in Windows. It will not show in the Windows Control Panel. When uninstalling the data, just delete the directories that contain the detailed files
- Red Hat Linux Users: If your version of Red Hat is earlier than 6.0, you will need to install an updated version of the "File Roller" program in order to install the data

#### **ZIP FILE STRUCTURE AND PROCESS**

#### **Windows 7/XP Products:**

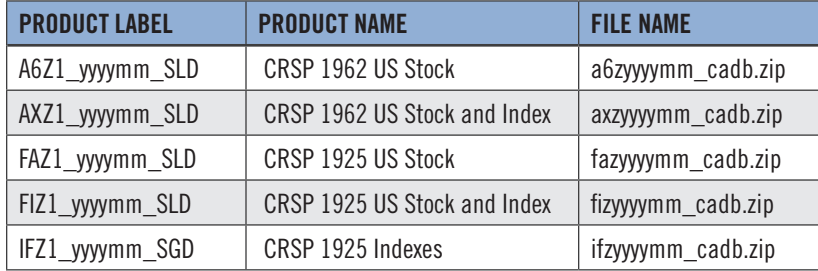

## **Red Hat Linux Products:**

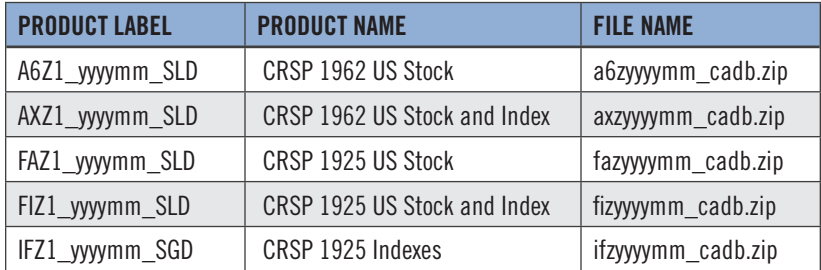

## **Flat File Products:**

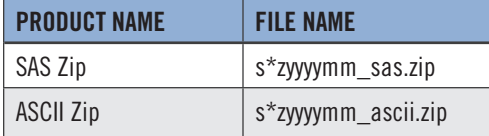

## **STEPS TO INSTALL:**

- From the directory containing your downloaded zip file, right click (in Windows) or run File Roller (in Red Hat)
- Set the extract destination to the current higher level directory where data is normally stored and unzip will add the rest of the path (default is C:\ in Windows or /home in Red Hat)
- For example, in Windows, extracting to C:\ will install the data under C:\crspdata

Contact CRSP Client Services for assistance at: support@crsp.chicagobooth.edu or call 312-263-6400, Option 2.

#### **SETTING ENVIRONMENT VARIABLES**

The zip process will not automatically set environment variables for use with command line tools. The following steps will do so. NOTE: CRSPSift does not use and therefore does not require environment variables.

#### **LINUX**

NOTE: The new zip installs are now saving to directories with lower case letters – for example,  $\sim$ /crspdata/diz201308

Check the current state of the environment variables by entering this command:  $env \mid \text{prep} \text{crsp}$ 

- If you have admin privileges on your machine, open the .profile file, and make updates to the following lines to update the paths for the new data installed:
	- CRSP\_DSTK=<full path name>/<daily stock directory> (*example:* CRSP\_DSTK=~/crspdata/diz201308)
	- CRSP\_MSTK==<full path name>/<monthly stock directory> (*example:* CRSP\_DSTK=~/crspdata/miz201308)
	- CRSP\_IND=<full path name>/<index directory> (*example:* CRSP\_IND=~/crspdata/ifz201308)
- If you are using the bash shell (or any Bourne-style shell), enter the same commands above and export each one. This will make changes for your current session only and does not save to the .profile file.
- A shell script is available to make changes that can be reused for each update done. Note that this will only make changes to your current session and does not save to the .profile file.
	- Navigate to where the CUPL tools are loaded and then enter: cd accbin
	- Start the script by entering: ./crsp\_setup.sh
	- The script will prompt for the following:
		- File name (*will be appended with* .kshrc)
		- Top level directory (this should be where CUPL tools are located (*example:* ~/crsp)
		- Scratch directory for error messages name can be anything
		- Enter path for daily stock directory (*example:* ~/crspdata/diz201308)
		- Enter path for monthly stock directory (*example:* ~/crspdata/miz201308)
		- Enter path for index directory (*example:* ~/crspdata/ifz201308)
		- Enter path for CCM directory enter to leave blank
		- Enter path for CST directory enter to leave blank
		- Execute script by running: . ./<file name created above>.kshrc *(note there is a space between the two dots)*

#### **WINDOWS:**

The CRSP Client Environment utility provides users a way to check the location of the software and to set environment variables. The utility can be started by locating it under installed programs CRSPAccess/CRSP Client Environment, or by navigating to the /accbin folder where the CUPL tools are installed and running: Client\_Environment.exe (screen shot is displayed below). After making any changes, be sure to log off and back into Windows for the settings to be saved.

Note: For subscribers of the CRSP Compustat Merged database, additional CCM database environments will be displayed for the location of the Compustat data.

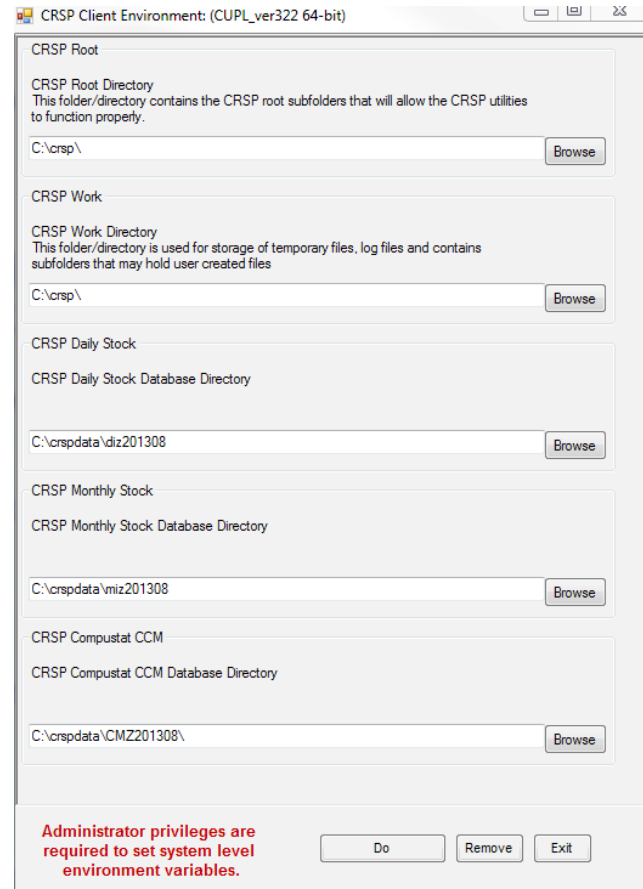